# Post Installation

SYSPRO 8

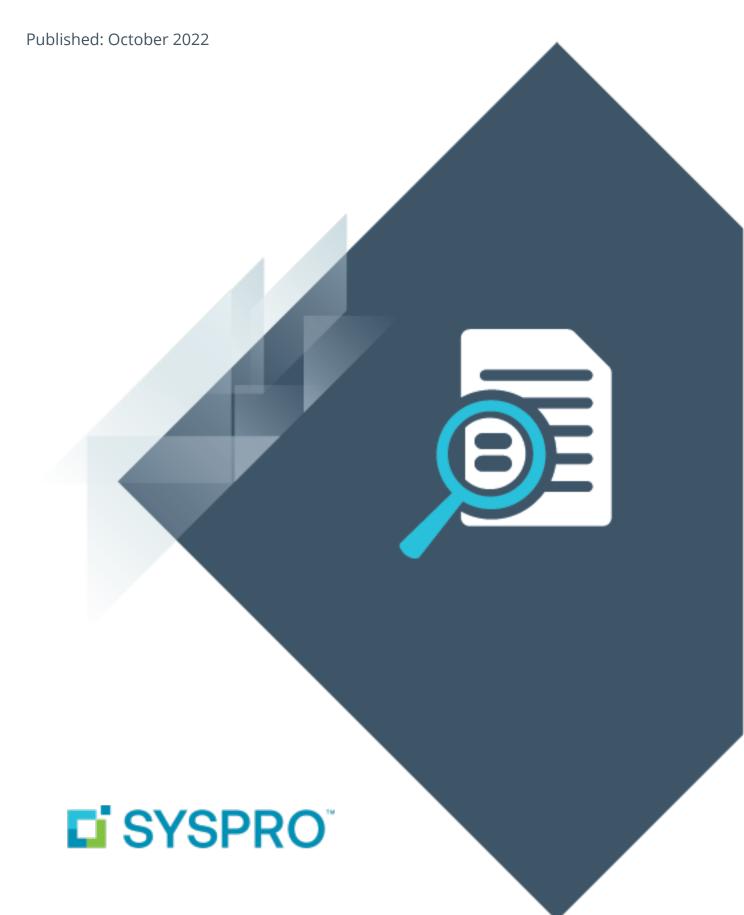

## Post Installation

| Exploring | 1 |
|-----------|---|
| Starting  | 2 |
| Solving   | 3 |
| Using     | 6 |

# Post Installation

# **Exploring**

Where it fits in?

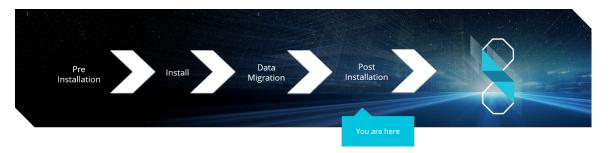

You have just installed **SYSPRO 8**. There are just a few more things you need to review to ensure that everything functions correctly.

# **Starting**

# Prerequisites First time installation

■ Install **SYSPRO 8** using the **SYSPRO Installer**.

### **Upgrading from SYSPRO 7 Update 1**

- Install **SYSPRO 8** using the **SYSPRO Installer**.
- Convert your **SYSPRO 7 Update 1** data using the **Data Conversion** program.

# **Solving**

# Why can't I see the SYSPRO 8 runtime installed under Programs and Features?

The **SYSPRO 8** runtime uses Micro Focus installation software and is therefore listed as Micro Focus COBOL Server within the **Program and Features** function of your Windows **Control Panel** application.

### Why can't I make direct calls to Encore.dll?

| Removed:     | Direct calls to Encore.dll are no longer available.                                                                                                    |
|--------------|----------------------------------------------------------------------------------------------------|
| Reason:      | Directly referencing Encore.dll using COM/DCOM limits applications to 32-bit as well as SYSPRO's future expandability.  In addition, any third party applications referencing the SYSPRO |
|              | DLL's directly make it difficult for SYSPRO to easily enhance the system without requiring each third party application to also be changed.                                              |
|              | Web Services are still supported, so developers who have previously used Web Services will work unchanged.                                                                               |
| Replaced by: | Using the <b>SYSPRO 8 e.net Communications Load Balancer</b> service de-couples applications from the e.net 64-bit library and provides excellent scalability and performance.           |
|              | Additional benefits:                                                                                                    |
|              | <ul> <li>No limitation of being tied to a specific technology (e.g. 32-<br/>bit, etc.)</li> </ul>                                                                                        |
|              | <ul> <li>The system is more robust as any failures don't prevent<br/>the system from continuing on the other threads.</li> </ul>                                                         |
|              | <ul> <li>The system is multi-threaded and has a significantly<br/>improved performance under load.</li> </ul>                                                                            |
|              | <ul> <li>Third party applications can reside on any<br/>server/computer that has access to the endpoint.</li> </ul>                                                                      |

#### What happens to my legacy files when upgrading to SYSPRO 8?

When you upgrade from **SYSPRO 7 Update 1** to **SYSPRO 8** (using the **SYSPRO Installer Application**) the process is as follows:

1. SYSPRO 7 Update 1 installation files are removed.

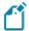

There may be some files left behind after this process because of new files added through ports, or third party developer files.

- The SYSPRO 8 installation process checks whether there are any remaining legacy files.
   If any are found, they are moved to a newly-created archived folder (Archived\_SYSPRO7Files).
- 3. The following folders are added to the archived folder in the **SYSPRO 8** install location:
  - \Programs
  - \Screens
  - \Base\Bin
  - \Base\UI

#### How do I reset SQL Server credentials when logging into SYSPRO?

Possible scenarios for requiring a reset of your SQL Server credentials include:

- You can't log into SYSPRO because of a SQL Server credential error (e.g. password expired).
- You are in a support environment and have been supplied with a database that you cannot access, possibly due to not having the SQL password.

From **SYSPRO 8**, you can reset your SQL Server credentials:

- 1. Open IMPACT. INI (located in the WORK folder) using an editor application such as **Notepad**.
- 2. Change the SQLADM entry to SQLADM=[reset] or change the SQLSTD entry to SQLSTD=[reset] Changing either entry enables you to reset the password for both accounts. The word 'reset' is not case sensitive.
- 3. Save the file and log into SYSPRO.
  - You will be prompted to enter a new SQL Server user name and password for both the administrative and standard logins.

# Why are existing web views not appearing in SYSPRO after updating to the latest release?

Prior to **SYSPRO 8 2019 R1**, any customized web view by operator or role surfaced in both SYSPRO and **SYSPRO Web UI (Avanti)**.

From **SYSPRO 8 2019 R1** onwards you must explicitly state whether a web view is targeted for SYSPRO or **SYSPRO Web UI (Avanti)**.

Because any pre-existing web view is assumed to be for **SYSPRO Web UI (Avanti)**, if you want existing SYSPRO web views to appear in later versions of SYSPRO, you must rename the .Json file to include a SYSPRO extension (e.g. UX OperatorCode ProgramLZ SYSPRO.JSON).

The .JSON file resides in your \Base\Settings folder (or the Role\_xxx folder if the user interface is configured by role).

You can also rename the file using the **Save as** function from within the **Visual Designer**. You will be prompted to indicate the type of web view you want to save (i.e. **Avanti** or **SYSPRO Client**).

# **Using**

# Post Installation Checks

| Check              | Description                                                                                                    |
|--------------------|----------------------------------------------------------------------------------------------------|
| 1. Services        | Start up the SYSPRO Services.                                                                                                    |
| 2. Licensing       | <ul> <li>Apply the licensing for new modules and users (if any) in the Company Setup program.</li> <li>Update the company settings for any new modules.</li> </ul>                                                |
| 3. Data conversion | The upgrade from <b>SYSPRO 7 Update 1</b> to <b>SYSPRO 8</b> converts all ISAM data into SQL tables.  Therefore, we recommend that you run the <b>SQL Server Diagnostic</b> program to ensure database integrity. |
| 4. Port numbers    | Ensure that all port numbers configured in the <b>System Setup</b> program are correct.                                                                                                    |
| 5. Security        | <ul> <li>Review and assign the security features required for all<br/>users, including electronic signatures, operator activities<br/>and role-based security.</li> </ul>                                         |
|                    | This is only required for first time installations.  If you have upgraded from <b>SYSPRO 7 Update 1</b> , your security settings will be retained.  If any users require denied access to <b>Custom Form</b>      |
|                    | <b>Query</b> business objects, you can enable this now.                                                                                                    |

| Check                | Description                                                                                                    |
|----------------------|----------------------------------------------------------------------------------------------------|
| 6. Web views         | Any web views created in <b>SYSPRO 7 Update 1</b> must be renamed in order for them to appear in <b>SYSPRO 8</b> .                                                                                                    |
|                      | Prior to <b>SYSPRO 8 2019 R1</b> , any customized web view by operator or role surfaced in both SYSPRO and <b>SYSPRO Web UI (Avanti)</b> .                                                                                                    |
|                      | From <b>SYSPRO 8 2019 R1</b> onwards you must explicitly state whether a web view is targeted for SYSPRO or <b>SYSPRO Web UI (Avanti)</b> .                                                                                                    |
|                      | Because any pre-existing web view is assumed to be for <i>SYSPRO Web UI (Avanti)</i> , if you want existing SYSPRO web views to appear in later versions of SYSPRO, you must rename the .Json file to include a _syspro extension (e.g. UX_OperatorCode_ProgramLZ_syspro.Json). |
|                      | The .JSON file resides in your \Base\Settings folder (or the Role_xxx folder if the user interface is configured by role).                                                                                                    |
|                      | You can also rename the file using the <b>Save as</b> function from within the <b>Visual Designer</b> . You will be prompted to indicate the type of web view you want to save (i.e. <b>Avanti</b> or <b>SYSPRO Client</b> ).                                                   |
| 7. Custom software   | Any previously installed custom software (developed in the same technology as SYSPRO) should be re-installed or verified that it functions as expected in <b>SYSPRO 8</b> .                                                                                                    |
| 8. Reports           | Ensure that all <b>Report Writer</b> and <b>SYSPRO Reporting Services</b> reports work as required.                                                                                                    |
| 9. Confirm software  | Verify that the software works as expected.                                                                                                    |
| 10. Financial checks | Check all your balances against the balances printed prior to the upgrade and conversion.                                                                                                    |
| 11. Operator login   | <ul> <li>Deselect the <b>Prevent further logins</b> setup option in the <b>Company Setup</b> program.</li> <li>This allows users to log back into the system.</li> </ul>                                                                                                    |
|                      | Notify users that they can now use the new software.                                                                                                    |

| Check                                   | Description                                                                                                    |
|-----------------------------------------|----------------------------------------------------------------------------------------------------|
| 12. Third party applications            | <ul> <li>Any previously installed third party applications may need to be re-installed or updated to work with <i>SYSPRO</i></li> <li>Check with the relevant third party developers for further information.</li> </ul>                                                                                                    |
| 13. Custom tiles                        | If you had custom tiles in the SYSPRO 7 Update 1 Custom program folder, you need to manually move these to the \Plugin\CustomStore folder in SYSPRO 8.  Custom tiles are named CX_Tile*.SQL.                                                                                                    |
| 14. Analytics                           | If you are an Analytics user (and your existing Analytics site databases are on <i>SYSPRO 7 Update 1</i> ) ensure that you manually migrate and update your site databases inside the Analytics program.                                                                                                    |
| <b>15. Archive Migration</b> (Optional) | If during the data migration you elected not to convert your archive data, you have the option of performing this at a later stage using the <b>Archiving Migration</b> program.                                                                                                    |
| 16. Bin to Serial Linkage (Optional)    | If you want to make use of the new improved <b>Bin to Serial Linkage</b> feature (which enables you to accurately determine where serials reside in a warehouse from the perspective of bins) enable the <b>Associate serials by bin</b> setup option ( <i>Setup Options</i> > <i>Configuration</i> > <i>Distribution</i> > <i>Inventory</i> ).  For more information on this feature, please refer to the <b>Bin to Serial Linkage</b> reference guide. |

## SYSPRO 8 Hotfixes

A hotfix is the minimum software required to provide a solution for a specific problem experienced by one or more customers. These can also include any relevant dependencies.

SYSPRO provides hotfixes as a way of deploying software updates during the release of **SYSPRO** 8.

Types of hotfixes available include:

- Mandatory Hotfix
- Optional/Customer-specific Hotfix
- Consolidated Hotfix
- Diagnostic Hotfix
- Restricted Hotfix
- Withdrawn Hotfix

Hotfixes are available from the **SYSPRO Installer** application.

Please refer to the **SYSPRO Hotfixes** reference guide for a detailed explanation.

# **Archive Migration**

This program lets you complete the migration of data from *SYSPRO 7 Update 1 SYSPRO 8*, if you elected to defer the conversion/migration of your archived data when running the **Data**Conversion program.

The archive data that can be converted from this program includes:

- ECC BOM archive (XML)
- WIP archive (XML)
- Sales order archive (XML)
- Lot archive (ISAM)

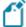

Archived data will not be available in **SYSPRO 8** until it has been converted using this program.

For more detailed information regarding the **Archiving Migration** program, please refer to the **Archiving Migration** reference guide.

### **SYSPRO 8 Considerations**

#### Architecture

#### Architecture enhancements

Various improvements have been made to the architecture of **SYSPRO 8** to future-proof the product and plan for innovative development.

#### e.net Communication Load Balancer service

As **SYSPRO 8** strives towards sophisticated simplicity, we have enhanced how the client-server and e.net environments work:

- The **SYSPRO 8 Communications Service** is used for client-server communications, as this is a faster, more secure, 64-bit and firewall-friendly communication method.
- Specific client components (e.g. VBScript, SRS, Predictive search, etc.) use the SYSPRO 8
   e.net Communications Load Balancer service to call the relevant business objects.

This is a more secure, scalable, robust, 64-bit method of running e.net business objects.

All third party apps access SYSPRO via the SYSPRO 8 e.net Communications Load
 Balancer service.

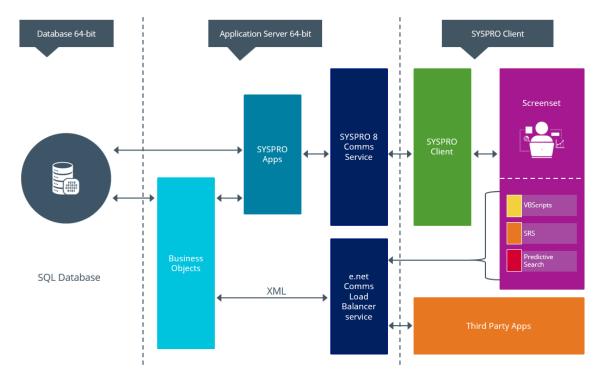

#### Web Views

Prior to **SYSPRO 8 2019 R1**, any customized web view by operator or role surfaced in both SYSPRO and **SYSPRO Web UI (Avanti)**.

From **SYSPRO 8 2019 R1** onwards you must explicitly state whether a web view is targeted for SYSPRO or **SYSPRO Web UI (Avanti)**.

Because any pre-existing web view is assumed to be for *SYSPRO Web UI (Avanti)*, if you want existing SYSPRO web views to appear in later versions of SYSPRO, you must rename the .JSON file to include a \_SYSPRO extension (e.g. UX\_OperatorCode\_ProgramLZ\_SYSPRO.JSON).

The .JSON file resides in your \Base\Settings folder (or the Role\_xxx folder if the user interface is configured by role).

You can also rename the file using the **Save as** function from within the **Visual Designer**. You will be prompted to indicate the type of web view you want to save (i.e. **Avanti** or **SYSPRO Client**).

### **Document Flow Manager**

**SYSPRO 8** includes major architectural changes to **Document Flow Manager** (DFM). These include:

- Services installs
- Re-architected .Net Services
- Using Microsoft SQL Server for message queuing
- Improved user-interfaces for all DFM applications

# SQL Server authentication

| Description of change: | The options for connecting to SQL Server has changed.                                                                                                    |
|------------------------|----------------------------------------------------------------------------------------------------|
|                        | In <b>SYSPRO 7 Update 1</b> , the <b>System Setup</b> program provided 3 options:                                                                                                    |
|                        | <ul><li>SQL authentication (Operator login+pass)</li></ul>                                                                                                    |
|                        | <ul><li>SQL authentication (ADMIN login+pass)</li></ul>                                                                                                    |
|                        | <ul><li>Windows authentication</li></ul>                                                                                                    |
|                        | In <b>SYSPRO 8</b> , this has been simplified to 2 options:                                                                                                    |
|                        | <ul><li>SQL authentication</li></ul>                                                                                                    |
|                        | The <b>SQL Server standard user information</b> entries are used by default.                                                                                                    |
|                        | <ul><li>Windows authentication</li></ul>                                                                                                    |
|                        | <b>SYSPRO 8</b> also lets override this at operator level (using the <b>Operator Maintenance</b> program - which has new options allowing specific operators to have their own SQL Server user name and passwords). |
| Reason:                | Simplified system setup and the ability for customers to trace SQL Server usage by SQL login.                                                                                                    |

# VBScripts to use CallBo function rather than 'enetguid' variable

| Description of change: | When creating a VBScript in <i>SYSPRO 7 Update 1</i> and prior versions, a special variable named <code>enetguid</code> was available. This legacy variable was required in older VBScripts to invoke an e.net business object. |
|------------------------|----------------------------------------------------------------------------------------------------|
|                        | This logic was superseded several versions ago, by allowing you to use the simpler <b>CallBo</b> function call to invoke e.net business objects.                                                                                |
|                        | So, if you have previously used the <code>enetguid</code> variable, you need to recode your VBScript to use the <b>CallBo</b> function.                                                                                         |
| Reason:                | Simpler process.                                                                                                    |

## **Business Objects**

### **Custom Form Query**

| Description of change: | From <b>SYSPRO 8</b> onwards, only authorized operators will be able to run direct calls to the <b>COM Custom Form Query</b> (COMQFM) business object. |
|------------------------|----------------------------------------------------------------------------------------------------|
|                        | However, operators who run calls to this business object via another business object (e.g. INVQRY - Inventory Query) are unaffected.                   |
| Reason:                | Improved security.                                                                                                    |

### **Custom COBOL applications**

The following IMPACT. INI entries are obsolete for SYSPRO 8

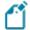

Values in square brackets [] indicate the names when running in development mode:

IMPPRG=

For **SYSPRO 8** there are fixed locations for 32-bit and 64-bit programs:

- □ \Programs [\PRG]
- □ \Programs64 [\PRG64]
- IMPGUI=

For **SYSPRO 8** there are fixed locations for client screensets:

- □ \Screens [\GUI]
- CUSPRG=

For **SYSPRO 8** there are fixed locations for custom 32-bit and 64-bit programs:

- □ \Plugin\CustomPrograms
- □ \Plugin\CustomPrograms64

CUS\*. IMP files previously located in the custom program folder are now located in:

- □ \Plugin\CustomStore
- CUSGUI=

For **SYSPRO 8** there are now fixed locations for custom client screensets:

□ \Plugin\CustomScreens

## Technologies and features no longer supported in SYSPRO 8

In addition to focusing on SQL Server for improved scalability and availability and future-proofing your systems, **SYSPRO 8** is also about simplifying the system where possible. For this reason, some options have been simplified and/or removed as part of this process. In all cases the options that remain provide for improved scalability, performance, availability and/or security.

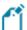

The **SYSPRO 8 Readiness Check** program (run from within **SYSPRO 7 Update 1**) performs a number of validation checks when determining if your system is ready to be upgraded and will advise on some of the technologies that are no longer supported.

#### **SQL** Connections

| Removed:     | Connecting to Microsoft SQL Server using an ODBC DSN                      |
|--------------|---------------------------------------------------------------------------|
| Reason:      | Prevents setup requirements and resulting issues with native ODBC drivers |
| Replaced by: | SQL Server connection strings                                             |
|              | Already the preferred option in <b>SYSPRO 7 Update 1</b> .                |

#### Custom Form data format

| Removed:     | Support for a single table storing all custom form data                           |
|--------------|-----------------------------------------------------------------------------------|
| Reason:      | Poor scalability, poor data accessibility and poor performance as data grows      |
| Replaced by: | Separate tables per master table  Already the preferred option in <b>SYSPRO 7</b> |
|              | Already the preferred option in <b>SYSPRO 7 Update 1</b> .                        |

### Client-Server communication technology

| Removed: | Client-server communication using legacy CCI technology                                         |
|----------|-------------------------------------------------------------------------------------------------|
| Reason:  | Inappropriate port handling over a firewall, and poor resilience when reduced network stability |

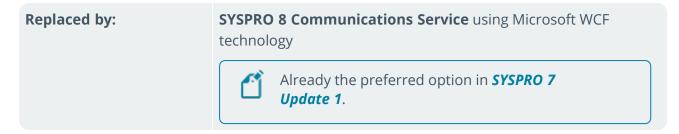

## Web-based applications

| Removed:     | Web-based applications using the legacy HTML interface                                                                                                    |
|--------------|----------------------------------------------------------------------------------------------------|
| Reason:      | Very limited functionality and no customization available, based on legacy technologies                                                                               |
| Replaced by: | <b>SYSPRO Espresso</b> mobile solutions provides functionality available in the web-based applications, is highly customizable, provides off-line functionality, etc. |

## SAP Crystal 2008

| Removed:     | Support for SAP Crystal 2008                                                                    |
|--------------|-------------------------------------------------------------------------------------------------|
| Reason:      | Crystal 2008 is no longer supported by the OEM vendor                                           |
| Replaced by: | The new version to use is SAP Crystal 2013                                                      |
|              | From <b>SYSPRO 8 2020 R2</b> , server-side reporting requires <b>SAP Crystal Reports 2016</b> . |

#### **ISAM**

| Removed:     | Support for ISAM data format                                                                                                    |
|--------------|----------------------------------------------------------------------------------------------------|
| Reason:      | Lower performance, increased file system usage, poor data integrity, etc.                                                                                                    |
| Replaced by: | Microsoft SQL Server provides enterprise-strength Data Integrity, Security, Scalability, Availability, Simplicity and Performance that can be accessed by all popular querying and reporting tools. |

# Preactor integration

| Removed:     | Preactor integration is no longer supported in <b>SYSPRO 8</b> .                                                            |
|--------------|----------------------------------------------------------------------------------------------------|
| Replaced by: | SYSPRO's Manufacturing Operations Management (SYSPRO MOM) is a complete solution for manufacturing companies that includes: |
|              | <ul><li>Scheduling</li></ul>                                                                                                |
|              | <ul><li>Planning</li></ul>                                                                                                  |
|              | <ul><li>Equipment</li></ul>                                                                                                 |
|              | <ul><li>Employees</li></ul>                                                                                                 |
|              | <ul><li>Dashboards</li></ul>                                                                                                |

### Encore.dll via e.net Communications Service

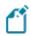

For more information, please read the **SYSPRO e.net Solutions** article.

| Removed: | Direct calls to Encore.dll are no longer available.                                                                                                    |
|----------|----------------------------------------------------------------------------------------------------|
| Reason:  | Directly referencing Encore.dll using COM/DCOM limits applications to 32-bit as well as SYSPRO's future expandability.                                                                                       |
|          | In addition, any third party applications referencing the SYSPRO DLL's directly make it difficult for SYSPRO to easily enhance the system without requiring each third party application to also be changed. |
|          | Web Services are still supported, so developers who have previously used Web Services will work unchanged.                                                                                                   |

#### Replaced by:

Using the **SYSPRO 8 e.net Communications Load Balancer** service de-couples applications from the e.net 64-bit library and provides excellent scalability and performance.

#### Additional benefits:

- No limitation of being tied to a specific technology (e.g. 32-bit, etc.)
- The system is more robust as any failures don't prevent the system from continuing on the other threads.
- The system is multi-threaded and has a significantly improved performance under load.
- Third party applications can reside on any server/computer that has access to the endpoint.

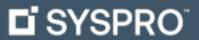

www.syspro.com

Copyright © SYSPRO. All rights reserved. All brand and product names are trademarks or registered trademarks of their respective holders.

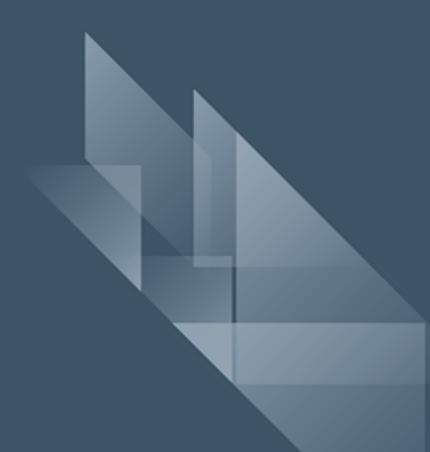